# **拿APP INVENTOR 拿APP INVENTOR**

## **Synthèse vocale**

Faites parler votre téléphone ! Écrivez une phrase dans une zone de texte. Appuyez ensuite sur un bouton et utilisez le composant ReconnaissanceVocale pour laisser le téléphone dire le texte qui a été écrit.

# **Envoi de sms**

Dans cet exemple il s'agit, d'envoyer un SMS pré-configuré avec le message et le numéro de destinataire pré-remplis.

Cliquez sur un bouton et utilisez le composant SMS pour envoyer un message type à un correspondant.

### **Reconnaissance vocale**

Vous souhaitez que votre téléphone écrive ce que vous dites?

Cliquez sur un bouton et utilisez le composant de Reconnaissance Vocale pour obtenir ce que vous dites, puis l'afficher sous forme de texte dans un Label.

appinventor.mit.edu appinventor.mit.edu

# **拿APP INVENTOR 拿APP INVENTOR**

## **Prenez une photo**

Prenez des photos de vos amis dans votre application.

Cliquez sur un bouton pour prendre une photo en utilisant le Composant Appareil Photo. Une fois que la photo est prise, utilisez-la comme arrièreplan de l'écran.

appinventor.mit.edu appinventor.mit.edu

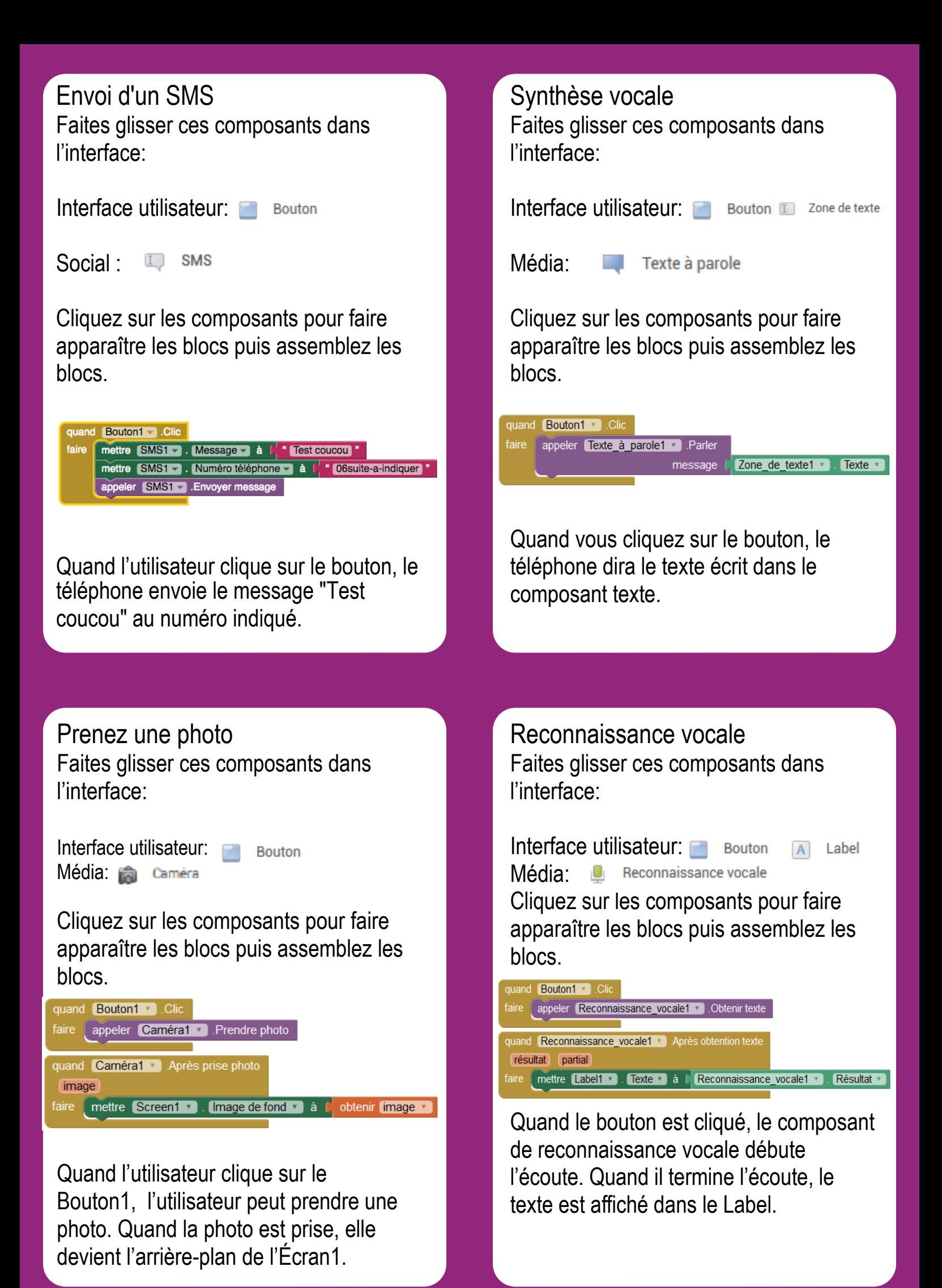